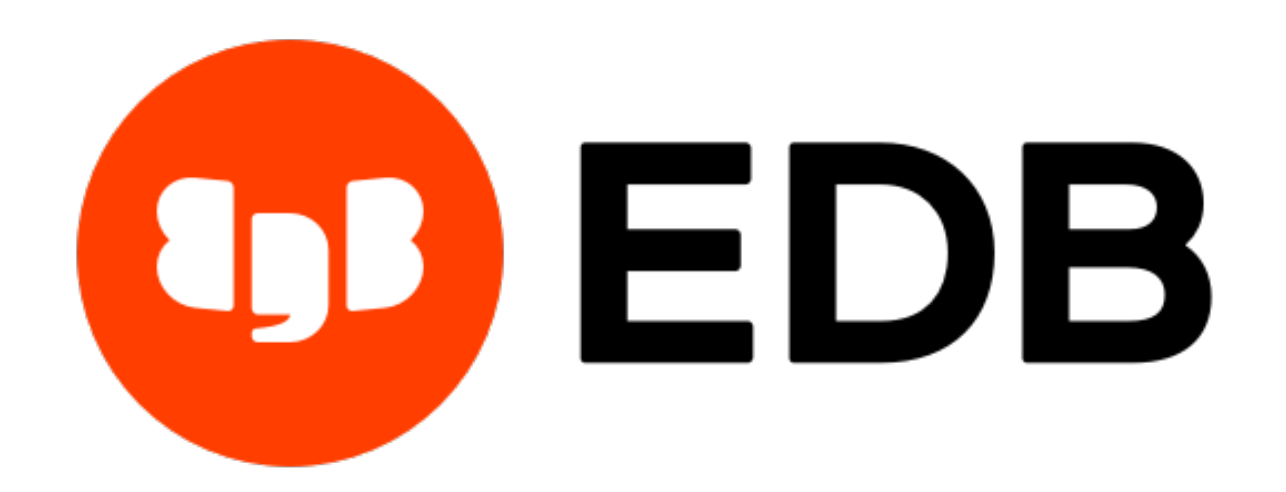

# **EDB Postgres™ Advanced Server**

*Release 13*

**Installation Guide for Linux**

**Nov 05, 2020**

## **Contents**

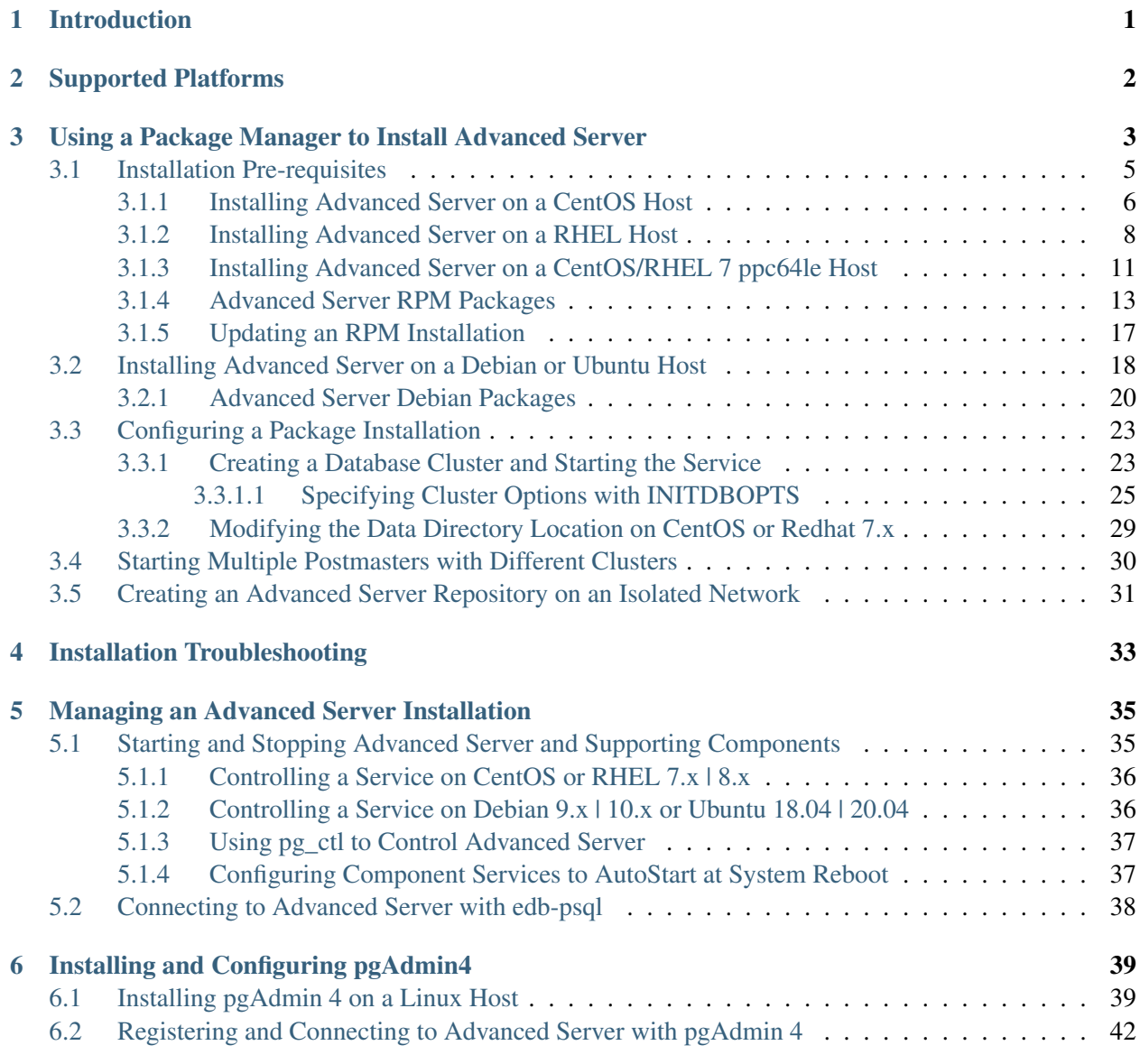

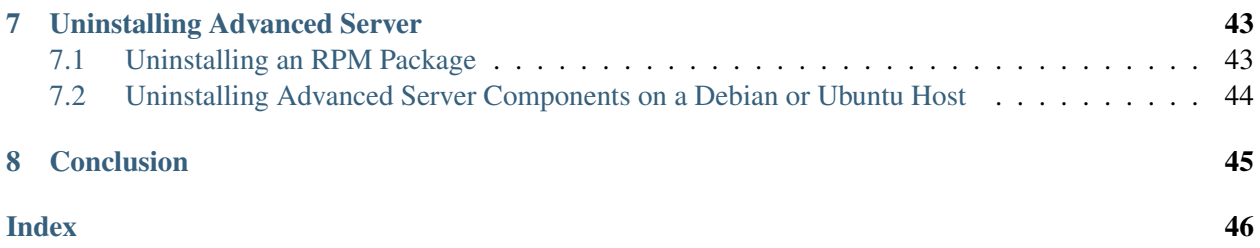

## Introduction

<span id="page-3-1"></span><span id="page-3-0"></span>The *EDB Postgres Advanced Server Installation Guide* is a comprehensive guide to installing EDB Postgres Advanced Server (Advanced Server). In this guide you will find detailed information about:

- Software prerequisites for performing an Advanced Server 13 installation on a Linux host.
- Using a package manager to install and update Advanced Server and its supporting components or utilities on a Linux host.
- Managing an Advanced Server installation.
- Configuring an Advanced Server package installation.
- Uninstalling Advanced Server and its components.

## Supported Platforms

<span id="page-4-1"></span><span id="page-4-0"></span>For information about the platforms and versions supported by Advanced Server, visit the EDB website at:

<https://www.enterprisedb.com/product-compatibility>

#### Limitations

The following limitations apply to EDB Postgres Advanced Server:

- The data directory of a production database should not be stored on an NFS file system.
- The LLVM JIT package is supported on RHEL or CentOS 7.x or 8.x only. LLVM JIT is not supported on PPC-LE 64 running RHEL or CentOS 7.x.

## <span id="page-5-1"></span><span id="page-5-0"></span>Using a Package Manager to Install Advanced Server

You can use the dnf or yum package manager to install Advanced Server or Advanced Server supporting components. dnf or yum will attempt to satisfy package dependencies as it installs a package, but requires access to the Advanced Server repositories. If your system does not have access to a repository via the Internet, you can use RPM to install an individual package or create a local repository, but you may be required to manually satisfy package dependencies.

You can list the dependencies of a package by running the following command:

- On Fedora | RHEL | CentOS: repoquery --requires --resolve <package\_name>
- On Debian | Ubuntu: apt-cache depends <package\_name>

Where, package name is the name of the package that you want to install.

Installing the server package creates a database superuser named enterprisedb. The user is assigned a user ID (UID) and a group ID (GID) of 26. The user has no default password; use the passwd command to assign a password for the user. The default shell for the user is bash, and the user's home directory is /var/lib/edb/as13.

By default, Advanced Server logging is configured to write files to the log subdirectory of the data directory, rotating the files each day and retaining one week of log entries. You can customize the logging behavior of the server by modifying the postgresql.conf file. For more information about Modifying the postgresql.conf File, see the *EDB Postgres Advanced Server Guide* available at:

#### <https://www.enterprisedb.com/edb-docs>

The RPM installers place Advanced Server components in the directories listed in the table below:

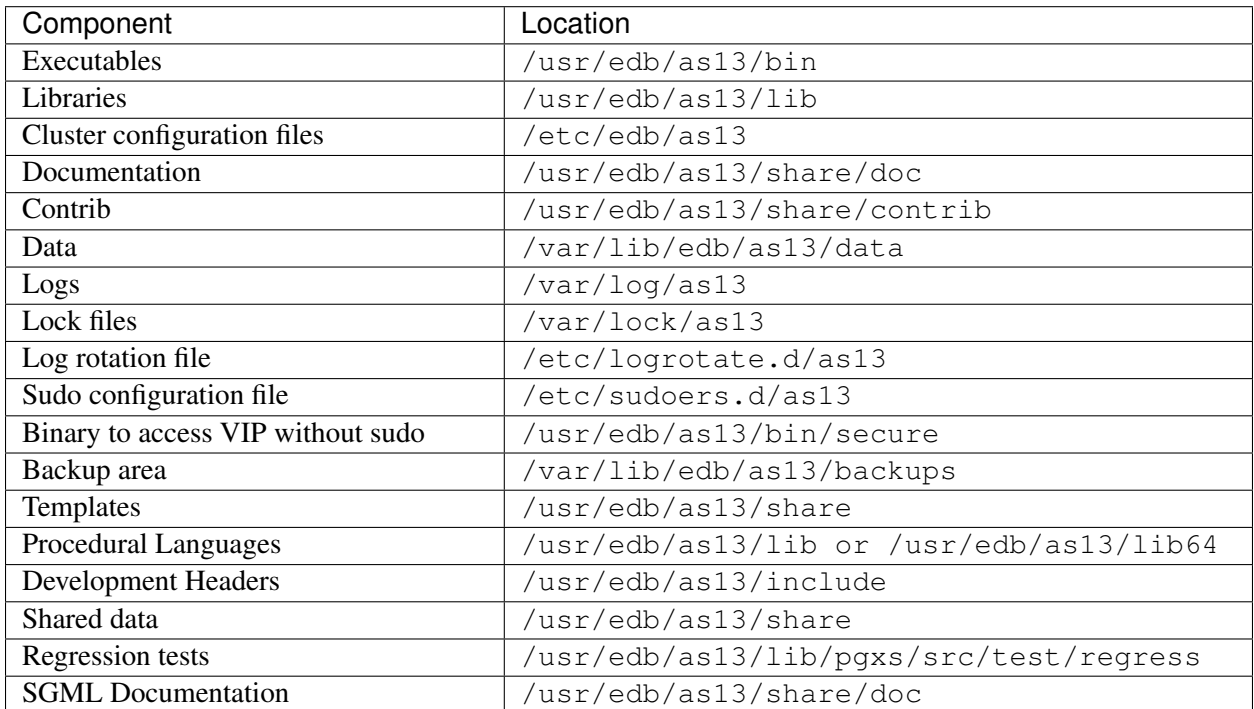

## <span id="page-7-0"></span>**3.1 Installation Pre-requisites**

Before using an RPM package to install Advanced Server on a Linux host, you must:

#### Install Linux-specific Software

You must install xterm, konsole, or gnome-terminal before executing any console-based program installed by EDB installers.

#### Install Migration Toolkit or EDB\*Plus Installation Prerequisites (Optional)

Before using an RPM to install Migration Toolkit or EDB\*Plus, you must first install Java version 1.8 or later. On a Linux system, you can use the dnf or yum package manager to install Java. Open a terminal window, assume superuser privileges, and enter:

• On RHEL or CentOS 7:

```
# yum -y install java
```
• On RHEL or CentOS 8:

# dnf -y install java

Follow the onscreen instructions to complete the installation.

#### Request Credentials to the EDB Repository

Before installing the repository configuration file, you must have credentials that allow access to the EDB repository. For information about requesting credentials, visit the EDB website at:

<https://www.enterprisedb.com/user/login>

After receiving your repository credentials you can:

- Create the repository configuration file.
- Modify the file, providing your user name and password.
- Install the repository keys and additional prerequisite software.
- Install Advanced Server and supporting components.

#### <span id="page-8-1"></span><span id="page-8-0"></span>**3.1.1 Installing Advanced Server on a CentOS Host**

You can use an RPM package to install Advanced Server on a CentOS host.

• To install the repository configuration file, assume superuser privileges and invoke one of the following platform specific commands:

On CentOS 7:

```
yum -y install https://yum.enterprisedb.com/edbrepos/edb-repo-latest.
˓→noarch.rpm
```
On CentOS 8:

```
dnf -y install https://yum.enterprisedb.com/edbrepos/edb-repo-latest.
˓→noarch.rpm
```
• Replace the USERNAME: PASSWORD variable in the following command with the username and password of a registered EDB user:

```
sed -i "s@<username>:<password>@USERNAME:PASSWORD@" /etc/yum.repos.d/
˓→edb.repo
```
• Before installing Advanced Server, you must install the epel-release package:

On CentOS 7:

```
# yum -y install https://dl.fedoraproject.org/pub/epel/epel-release-
˓→latest-7.noarch.rpm
```
# yum makecache

On CentOS 8:

```
# dnf -y install https://dl.fedoraproject.org/pub/epel/epel-release-
˓→latest-8.noarch.rpm
```
# dnf makecache

• For CentOS 8, enable the PowerTools repository to satisfy package dependencies:

dnf config-manager --set-enabled PowerTools

On CentOS 8, you need to disable the built-in PostgreSQL module:

dnf -qy module disable postgresql

The repository configuration file is named edb.repo. The file resides in  $/etc/$ yum.repos.d.

After creating the edb.repo file, the enabled parameter is set to 1 by default. Replace the username and password placeholders in the baseurl specification with the registered EDB username and password.

```
[edb]
name=EnterpriseDB RPMs $releasever - $basearch
baseurl=https://<username>:<password>@yum.enterprisedb.com/edb/redhat/rhel-
˓→$releasever-$basearch
enabled=1
gpgcheck=1
gpgkey=file:///etc/pki/rpm-gpg/ENTERPRISEDB-GPG-KEY
```
After saving your changes to the configuration file, you must download and install the repository keys:

Use the following command to download the repository key. Provide the registered username and password with the curl command to download the key.

```
curl -o /etc/pki/rpm-qpq/ENTERPRISEDB-GPG-KEY https://<username>:<password>
˓→@yum.enterprisedb.com/ENTERPRISEDB-GPG-KEY
```
Use the following command to install the key:

rpm --import /etc/pki/rpm-gpg/ENTERPRISEDB-GPG-KEY

Then, you can use yum install or dnf install command to install Advanced Server. For example, to install the server and its core components, use the command:

• On CentOS 7:

```
yum -y install edb-as13-server
```
• On CentOS 8:

dnf -y install edb-as13-server

When you install an RPM package that is signed by a source that is not recognized by your system, yum may ask for your permission to import the key to your local server. If prompted, and you are satisfied that the packages come from a trustworthy source, enter a  $v$ , and press Return to continue.

After installing Advanced Server, you must configure the installation. For more information, see *[Configur](#page-25-0)[ing a Package Installation](#page-25-0)*.

Note: During the installation, yum may encounter a dependency that it cannot resolve. If it does, it will provide a list of the required dependencies that you must manually resolve.

#### <span id="page-10-1"></span><span id="page-10-0"></span>**3.1.2 Installing Advanced Server on a RHEL Host**

You can use an RPM package to install Advanced Server on a RHEL host.

• To install the repository configuration file, assume superuser privileges and invoke one of the following platform specific commands:

On RHEL  $7$ 

```
yum -y install https://yum.enterprisedb.com/edbrepos/edb-repo-latest.
˓→noarch.rpm
```
#### On RHEL 8:

```
dnf -y install https://yum.enterprisedb.com/edbrepos/edb-repo-latest.
˓→noarch.rpm
```
• Replace the USERNAME: PASSWORD variable in the following command with the username and password of a registered EDB user:

```
sed -i "s@<username>:<password>@USERNAME:PASSWORD@" /etc/yum.repos.d/
˓→edb.repo
```
• Before installing Advanced Server, you must install the epel-release package:

On RHEL 7:

```
# yum -y install https://dl.fedoraproject.org/pub/epel/epel-release-
˓→latest-7.noarch.rpm
```
# yum makecache

#### On RHEL 8:

```
# dnf -y install https://dl.fedoraproject.org/pub/epel/epel-release-
˓→latest-8.noarch.rpm
# dnf makecache
```
• Enable the repository:

On RHEL 7, enable the optional, extras, and HA repositories to satisfy package dependencies:

```
subscription-manager repos --enable "rhel-*-optional-rpms" --enable
˓→"rhel-*-extras-rpms" --enable "rhel-ha-for-rhel-*-server-rpms"
```
On RHEL 8, enable the codeready-builder-for-rhel-8- $\star$ -rpms repository to satisfy package dependencies:

```
ARCH=$( /bin/arch )
subscription-manager repos --enable "codeready-builder-for-rhel-8-$
˓→{ARCH}-rpms" (continues on next page)
```
(continued from previous page)

On RHEL 8, you need to disable the built-in PostgreSQL module:

dnf -qy module disable postgresql

The repository configuration file is named edb.repo. The file resides in  $/etc/$ yum.repos.d.

After creating the edb.repo file, the enabled parameter is set to 1 by default. Replace the username and password placeholders in the baseurl specification with the registered EDB username and password.

```
[edb]
name=EnterpriseDB RPMs $releasever - $basearch
baseurl=https://<username>:<password>@yum.enterprisedb.com/edb/redhat/rhel-
˓→$releasever-$basearch
enabled=1
gpgcheck=1
gpgkey=file:///etc/pki/rpm-gpg/ENTERPRISEDB-GPG-KEY
```
After saving your changes to the configuration file, you must download and install the repository keys:

Use the following command to download the repository key. Provide the registered username and password with the curl command to download the key.

curl -o /etc/pki/rpm-gpg/ENTERPRISEDB-GPG-KEY https://<username>:<password> ˓<sup>→</sup>@yum.enterprisedb.com/ENTERPRISEDB-GPG-KEY

Use the following command to install the key:

rpm --import /etc/pki/rpm-gpg/ENTERPRISEDB-GPG-KEY

Then, you can use yum install or dnf install command to install Advanced Server. For example, to install the server and its core components, use the command:

• On RHEL 7:

```
yum -y install edb-as13-server
```
• On RHEL 8:

dnf -y install edb-as13-server

When you install an RPM package that is signed by a source that is not recognized by your system, yum may ask for your permission to import the key to your local server. If prompted, and you are satisfied that the packages come from a trustworthy source, enter a y, and press Return to continue.

After installing Advanced Server, you must configure the installation. For more information, see *[Configur](#page-25-0)[ing a Package Installation](#page-25-0)*.

Note: During the installation, yum may encounter a dependency that it cannot resolve. If it does, it will

provide a list of the required dependencies that you must manually resolve.

#### <span id="page-13-1"></span><span id="page-13-0"></span>**3.1.3 Installing Advanced Server on a CentOS/RHEL 7 ppc64le Host**

You can use an RPM package to install Advanced Server on a CentOS or RHEL 7 ppc64le host.

• To install the Advance Toolchain repository:

On CentOS or RHEL 7 ppc64le:

```
rpm --import https://public.dhe.ibm.com/software/server/POWER/Linux/
˓→toolchain/at/redhat/RHEL7/gpg-pubkey-6976a827-5164221b
```
The repository configuration file is named advance-toolchain.repo. The file resides in / etc/yum.repos.d.

• After creating the advance-toolchain.repo file, the enabled parameter is set to 1 by default.

```
[advance-toolchain]
name=Advance Toolchain IBM FTP
baseurl=https://public.dhe.ibm.com/software/server/POWER/Linux/
˓→toolchain/at/redhat/RHEL7
failovermethod=priority
enabled=1
gpgcheck=1
gpgkey=ftp://public.dhe.ibm.com/software/server/POWER/Linux/
toolchain/at/redhat/RHELX/gpg-pubkey-6976a827-5164221b
```
• To install the repository configuration file, assume superuser privileges and invoke the following command:

On CentOS or RHEL 7 ppc64le:

```
yum -y install https://yum.enterprisedb.com/edbrepos/edb-repo-latest.
˓→noarch.rpm
```
• Replace the USERNAME: PASSWORD placeholder in the following command with the username and password of a registered EDB user:

```
sed -i "s@<username>:<password>@USERNAME:PASSWORD@" /etc/yum.repos.d/
˓→edb.repo
```
• Before installing Advanced Server, you must install the epel-release package:

On CentOS or RHEL 7 ppc64le:

```
# yum -y install https://dl.fedoraproject.org/pub/epel/epel-release-
˓→latest-7.noarch.rpm
```

```
# yum makecache
```
• Enable the repository:

On RHEL 7, enable the optional, extras, and HA repositories to satisfy package dependencies:

```
subscription-manager repos --enable "rhel-*-optional-rpms" --enable
˓→"rhel-*-extras-rpms" --enable "rhel-ha-for-rhel-*-server-rpms"
```
The repository configuration file is named edb.repo. The file resides in  $/etc/$ yum.repos.d.

After creating the edb.repo file, the enabled parameter is set to 1 by default. Replace the username and password placeholders in the baseurl specification with the registered EDB username and password.

```
[edb]
name=EnterpriseDB RPMs $releasever - $basearch
baseurl=https://<username>:<password>@yum.enterprisedb.com/edb/redhat/rhel-
˓→$releasever-$basearch
enabled=1
gpgcheck=1
gpgkey=file:///etc/pki/rpm-gpg/ENTERPRISEDB-GPG-KEY
```
After saving your changes to the configuration file, you must download and install the repository keys:

Use the following command to download the repository key. Provide the registered username and password with the curl command to download the key.

```
curl -o /etc/pki/rpm-gpg/ENTERPRISEDB-GPG-KEY https://<username>:<password>
˓→@yum.enterprisedb.com/ENTERPRISEDB-GPG-KEY
```
Use the following command to install the key:

rpm --import /etc/pki/rpm-gpg/ENTERPRISEDB-GPG-KEY

Then, you can use yum install command to install Advanced Server. For example, to install the server and its core components, use the command:

• On CentOS or RHEL 7 ppc64le:

```
yum -y install edb-as13-server
```
When you install an RPM package that is signed by a source that is not recognized by your system, yum may ask for your permission to import the key to your local server. If prompted, and you are satisfied that the packages come from a trustworthy source, enter a y, and press Return to continue.

After installing Advanced Server, you must configure the installation. For more information, see *[Configur](#page-25-0)[ing a Package Installation](#page-25-0)*.

Note: During the installation, yum may encounter a dependency that it cannot resolve. If it does, it will provide a list of the required dependencies that you must manually resolve.

#### <span id="page-15-1"></span><span id="page-15-0"></span>**3.1.4 Advanced Server RPM Packages**

The tables that follow list the RPM packages that are available from EDB. You can also use the yum search or dnf search command to access a list of the packages that are currently available from your configured repository. Open a command line, assume superuser privileges, and enter:

#### On RHEL or CentOS 7:

yum search package

#### On RHEL or CentOS 8:

dnf search package

Where package is the search term that specifies the name (or partial name) of a package.

Please note: The available package list is subject to change.

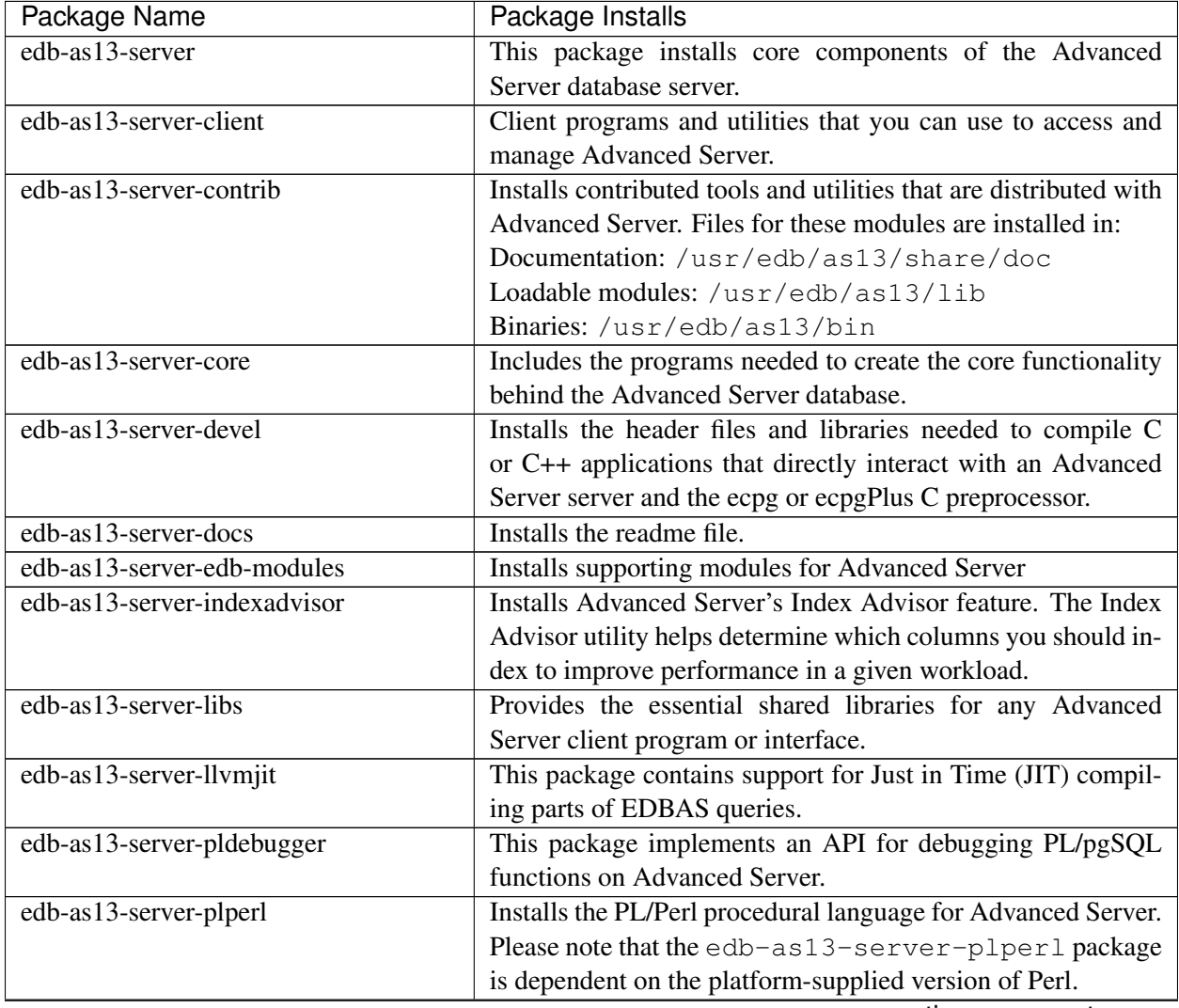

| Package Name                    | Package Installs                                                |
|---------------------------------|-----------------------------------------------------------------|
| edb-as13-server-plpython3       | Installs the PL/Python procedural language for Advanced         |
|                                 | Server. Please note that the PL/Python2 support will no longer  |
|                                 | be available from Advanced Server version 14 onwards.           |
| edb-as13-server-pltcl           | Installs the PL/Tcl procedural language for Advanced Server.    |
|                                 | Please note that the edb-as13-pltcl package is depen-           |
|                                 | dent on the platform-supplied version of TCL.                   |
| edb-as13-server-sqlprofiler     | This package installs Advanced Server's SQL Profiler feature.   |
|                                 | SQL Profiler helps identify and optimize SQL code.              |
| edb-as13-server-sqlprotect      | This package installs Advanced Server's SQL Protect fea-        |
|                                 | ture. SQL Protect provides protection against SQL injection     |
|                                 | attacks.                                                        |
| edb-as13-server-sslutils        | This package installs functionality that provides SSL support.  |
| edb-as13-server-cloneschema     | This package installs the EDB Clone Schema extension. For       |
|                                 | more information about EDB Clone Schema, see the EDB            |
|                                 | Postgres Advanced Server Guide.                                 |
| edb-as13-server-parallel-clone  | This package installs functionality that supports the EDB       |
|                                 | Clone Schema extension.                                         |
| edb-as13-pgagent                | Installs pgAgent; pgAgent is a job scheduler for Advanced       |
|                                 | Server. Before installing this package, you must install EPEL;  |
|                                 | for detailed information about installing EPEL, see Installa-   |
|                                 | tion Troubleshooting.                                           |
| edb-as13-edbplus                | The edb-edbplus package contains the files required to          |
|                                 | install the EDB*Plus command line client. EDB*Plus com-         |
|                                 | mands are compatible with Oracle's SQL*Plus.                    |
| edb-as13-pgsnmpd                | SNMP (Simple Network Management Protocol) is a protocol         |
|                                 | that allows you to supervise an apparatus connected to the net- |
|                                 | work.                                                           |
| edb-as13-pgpool41-extensions    | This package creates pgPool extensions required by the server   |
|                                 | for use with pgpool.                                            |
| edb-as13-postgis3               | Installs POSTGIS meta RPMs.                                     |
| edb-as13-postgis3-core          | This package provides support for geographic objects to the     |
|                                 | PostgreSQL object-relational database. In effect, PostGIS       |
|                                 | "spatially enables" the PostgreSQL server, allowing it to be    |
|                                 | used as a backend spatial database for geographic information   |
|                                 | systems (GIS), much like ESRI's SDE or Oracle's Spatial ex-     |
|                                 | tension.                                                        |
| edb-as13-postgis3-docs          | This package installs pdf documentation of PostGIS.             |
| edb-as13-postgis-jdbc           | This package installs the essential jdbc driver for PostGIS.    |
| edb-as13-postgis3-utils         | This package installs the utilities for PostGIS.                |
| edb-as13-postgis3-gui           | This package provides a GUI for PostGIS.                        |
| edb-as13-slony-replication      | Installs the meta RPM for Slony-I.                              |
| edb-as13-slony-replication-core | Slony-I builds a primary-standby system that includes all fea-  |
|                                 | tures and capabilities needed to replicate large databases to a |
|                                 | reasonably limited number of standby systems.                   |

Table 1 – continued from previous page

| Package Name                     | Package Installs                                                 |
|----------------------------------|------------------------------------------------------------------|
| edb-as13-slony-replication-docs  | This package contains the Slony project documentation (in        |
|                                  | pdf form).                                                       |
| edb-as13-slony-replication-tools | This package contains the Slony altperl tools and utilities that |
|                                  | are useful when deploying Slony replication environments.        |
|                                  | Before installing this package, you must install EPEL; for       |
|                                  | detailed information about installing EPEL, see Installation     |
|                                  | Troubleshooting.                                                 |
| edb-as13-libicu                  | These packages contain supporting library files.                 |

Table 1 – continued from previous page

The following table lists the packages for Advanced Server 13 supporting components.

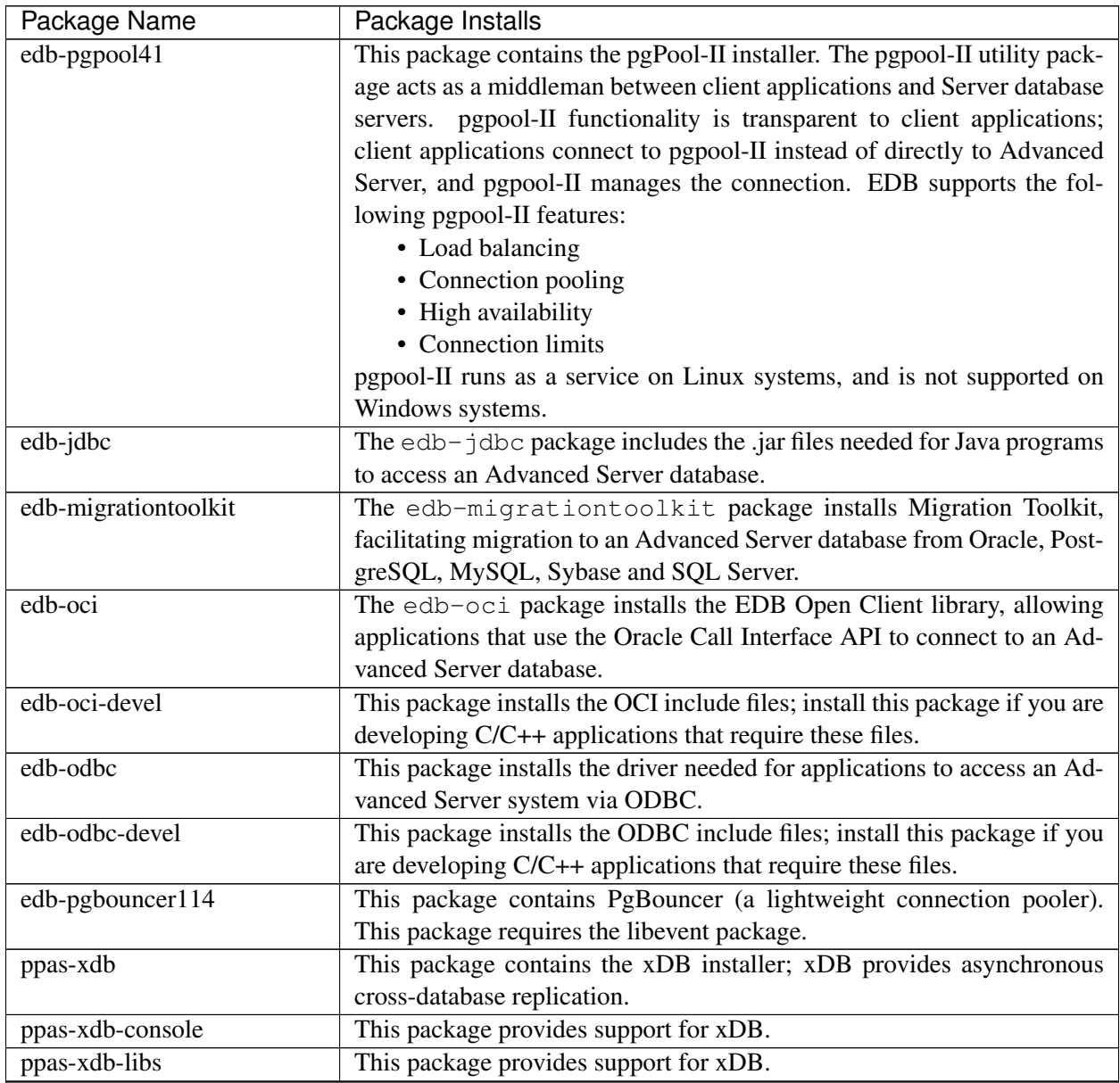

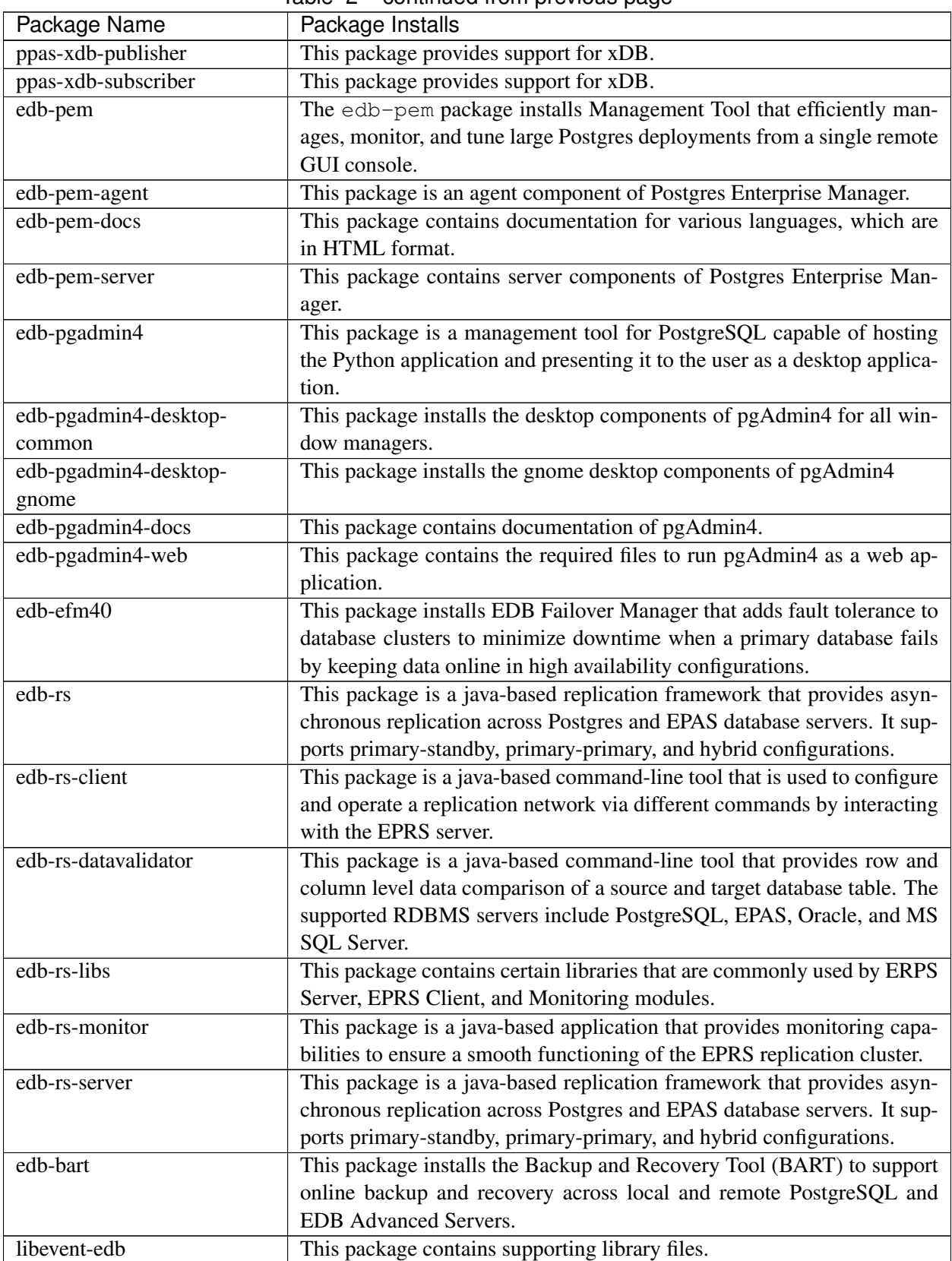

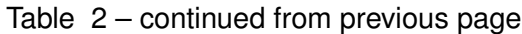

<span id="page-19-1"></span>

| $180e$ $2 -$ continued from previous page |                                                 |  |
|-------------------------------------------|-------------------------------------------------|--|
| Package Name                              | Package Installs                                |  |
| libiconv-edb                              | This package contains supporting library files. |  |
| libevent-edb-devel                        | This package contains supporting library files. |  |

Table 2 – continued from previous page

### <span id="page-19-0"></span>**3.1.5 Updating an RPM Installation**

If you have an existing Advanced Server RPM installation, you can use yum or dnf to upgrade your repository configuration file and update to a more recent product version. To update the edb.repo file, assume superuser privileges and enter:

• On RHEL or CentOS 7:

yum upgrade edb-repo

• On RHEL or CentOS 8:

dnf upgrade edb-repo

yum or dnf will update the edb.repo file to enable access to the current EDB repository, configured to connect with the credentials specified in your edb.repo file. Then, you can use yum or dnf to upgrade all packages whose names include the expression edb:

• On RHEL or CentOS 7:

yum upgrade edb\*

• On RHEL or CentOS 8:

dnf upgrade edb\*

Note: The yum upgrade or dnf upgrade command will only perform an update between minor releases; to update between major releases, you must use pg\_upgrade.

For more information about using yum commands and options, enter  $\gamma$ um  $-\text{help}$  on your command line.

For more information about using  $dnf$  commands and options, visit:

<https://docs.fedoraproject.org/en-US/quick-docs/dnf/>

### <span id="page-20-1"></span><span id="page-20-0"></span>**3.2 Installing Advanced Server on a Debian or Ubuntu Host**

To install Advanced Server on a Debian or Ubuntu host, you must have credentials that allow access to the EDB repository. To request credentials for the repository, visit:

<https://www.enterprisedb.com/repository-access-request>

The following steps will walk you through using the EDB apt repository to install a debian package. When using the commands, replace the username and password with the credentials provided by EDB.

• Assume superuser privileges:

sudo su -

• Configure the EDB repository:

On Debian 9, Ubuntu 18, and Ubuntu 20:

```
sh -c 'echo "deb https://USERNAME:PASSWORD@apt.enterprisedb.com/
˓→$(lsb_release -cs)-edb/ $(lsb_release -cs) main" > /etc/apt/
˓→sources.list.d/edb-$(lsb_release -cs).list'
```
On Debian 10:

a. Set up the EDB repository:

```
sh -c 'echo "deb [arch=amd64] https://apt.enterprisedb.com/
˓→$(lsb_release -cs)-edb/ $(lsb_release -cs) main" > /etc/
˓→apt/sources.list.d/edb-$(lsb_release -cs).list'
```
b. Substitute your EDB credentials for the username and password placeholders in the following command:

```
sh -c 'echo "machine apt.enterprisedb.com login <USERNAME>...
˓→password <PASSWORD>" > /etc/apt/auth.conf.d/edb.conf'
```
• Add support to your system for secure APT repositories:

apt-get -y install apt-transport-https

• Add the EBD signing key:

```
wget -q -O - https://apt.enterprisedb.com/edb-deb.gpg.key | sudo,
˓→apt-key add -
```
• Update the repository metadata:

apt-get update

• Install Debian package:

```
apt-get -y install edb-as13-server
```
Note: Some Advanced Server supporting components require a Java installation. Before using a native package to add Migration Toolkit or EDB\*Plus to your system, please ensure that Java version 8 is installed on your Advanced Server host.

#### Managing Authentication on a Debian or Ubuntu Host

By default, the server is running with the peer or md5 permission on a Debian or Ubuntu host. You can change the authentication method by modifying the  $pq_{hba}$ .conf file, located under /etc/edb-as/ 13/main/.

For more information about modifying the  $pq_h$ -conf file, see the PostgreSQL core documentation available at:

[https://www.postgresql.org/docs/current/auth-pg-hba-conf.html.](https://www.postgresql.org/docs/current/auth-pg-hba-conf.html)

The Debian package manager places Advanced Server and supporting components in the directories listed in the following table:

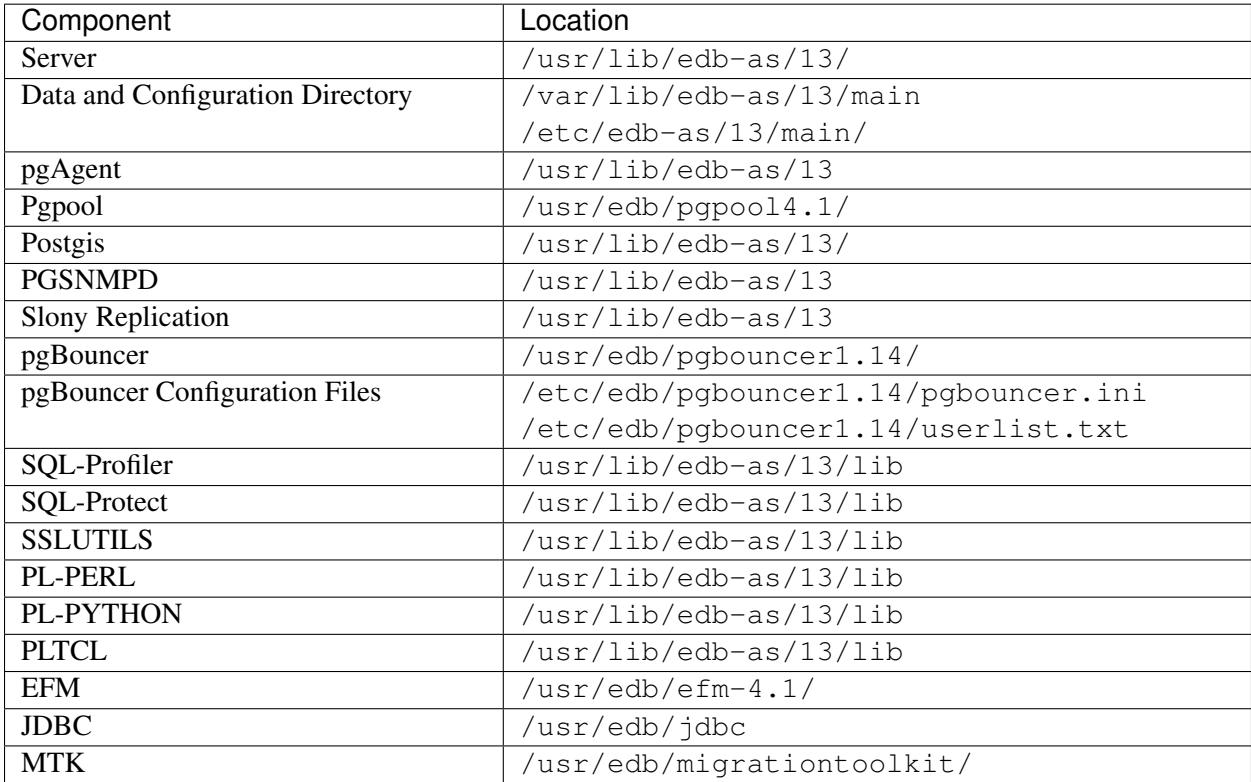

#### <span id="page-22-1"></span><span id="page-22-0"></span>**3.2.1 Advanced Server Debian Packages**

The table that follows lists some of the Debian packages that are available from EDB. You can also use the apt list command to access a list of the packages that are currently available from your configured repository. Open a command line, assume superuser privileges, and enter:

apt list edb\*

Please note: The available package list is subject to change.

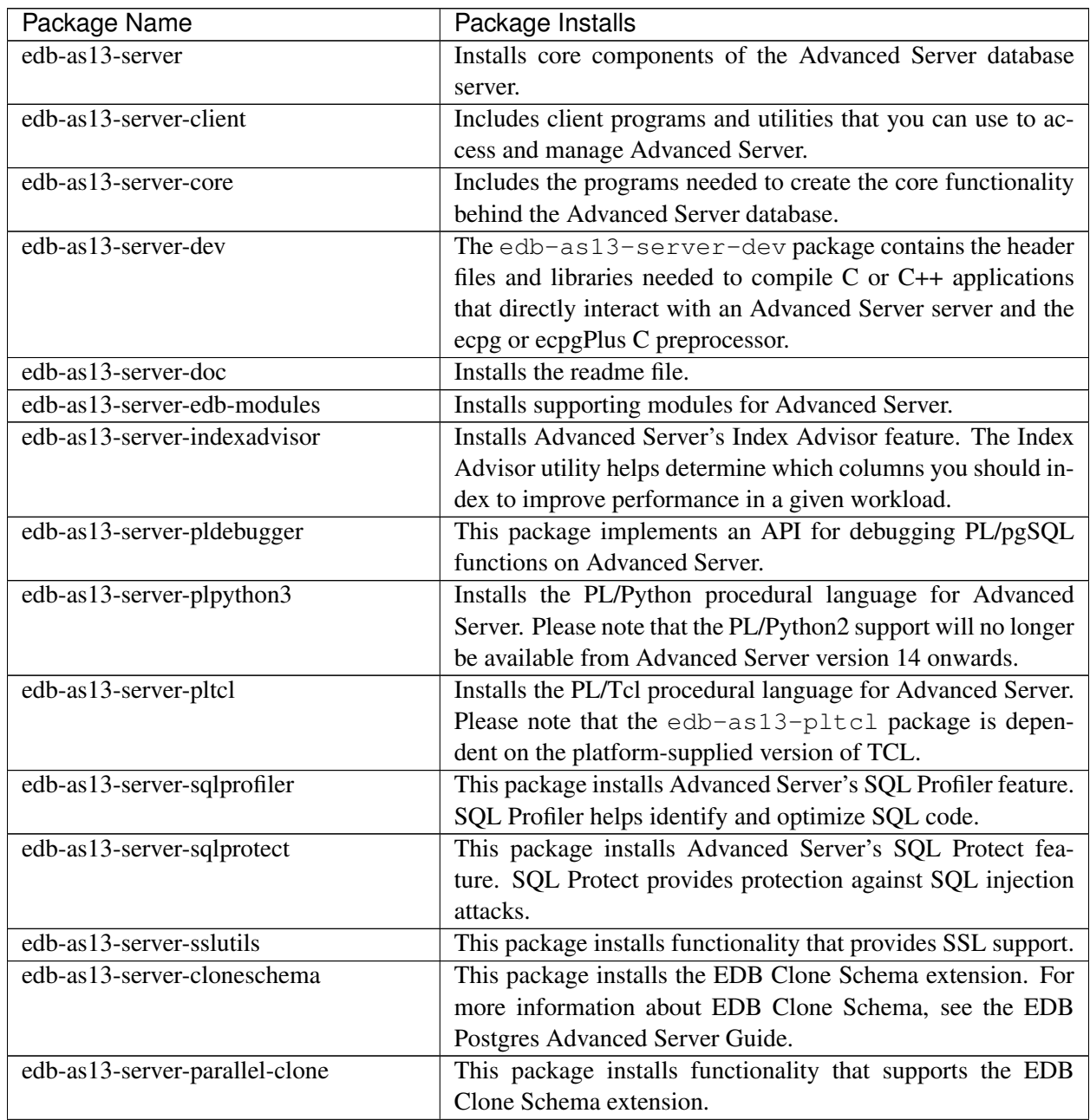

| Package Name                     | Package Installs                                                 |
|----------------------------------|------------------------------------------------------------------|
| edb-as13-edbplus                 | The edb-edbplus package contains the files required to           |
|                                  | install the EDB*Plus command line client. EDB*Plus com-          |
|                                  | mands are compatible with Oracle's SQL*Plus.                     |
| edb-as13-pgsnmpd                 | SNMP (Simple Network Management Protocol) is a protocol          |
|                                  | that allows you to supervise an apparatus connected to the net-  |
|                                  | work.                                                            |
| edb-as13-pgadmin4                | pgAdmin 4 provides a graphical management interface for          |
|                                  | Advanced Server and PostgreSQL databases.                        |
| edb-as13-pgadmin-apache          | Apache support module for pgAdmin 4.                             |
| edb-as13-pgadmin4-common         | pgAdmin 4 supporting files.                                      |
| edb-as13-pgadmin4-doc            | pgAdmin 4 documentation module.                                  |
| edb-as13-pgpool41-extensions     | This package creates pgPool extensions required by the server.   |
| edb-as13-postgis3                | This package installs POSTGIS support for geospatial data.       |
| edb-as13-postgis3-scripts        | This package installs POSTGIS support for geospatial data.       |
| edb-as13-postgis3-doc            | This package provides support for POSTGIS.                       |
| edb-as13-postgis3-gui            | This package provides a GUI for POSTGIS.                         |
| edb-as13-postgis-jdbc            | This package provides support for POSTGIS.                       |
| edb-as13-postgis-scripts         | This package provides support for POSTGIS.                       |
| edb-as13-pgagent                 | This package installs pgAgent; pgAgent is a job scheduler for    |
|                                  | Advanced Server. Before installing this package, you must        |
|                                  | install EPEL; for detailed information about installing EPEL,    |
|                                  | see Installation Troubleshooting.                                |
| edb-as13-slony-replication       | This package installs the meta RPM for Slony-I.                  |
| edb-as13-slony-replication-core  | This package contains core portions of Slony-I to build a        |
|                                  | primary-standby system that includes all features and capabil-   |
|                                  | ities needed to replicate large databases to a reasonably lim-   |
|                                  | ited number of standby systems.                                  |
| edb-as13-slony-replication-docs  | This package contains the Slony project documentation (in        |
|                                  | pdf form).                                                       |
| edb-as13-slony-replication-tools | This package contains the Slony altperl tools and utilities that |
|                                  | are useful when deploying Slony replication environments.        |
|                                  | Before installing this package, you must install EPEL; for       |
|                                  | detailed information about installing EPEL, see Installation     |
|                                  | Troubleshooting.                                                 |
| edb-as13-hdfs-fdw                | The Hadoop Data Adapter allows you to query and join data        |
|                                  | from Hadoop environments with your Postgres or Advanced          |
|                                  | Server instances. It is YARN Ready certified with Hor-           |
|                                  | tonWorks, and provides optimizations for performance with        |
|                                  | predicate pushdown support.                                      |
| edb-as13-hdfs-fdw-doc            | Documentation for the Hadoop Data Adapter.                       |
| edb-as13-mongo-fdw               | This EDB Advanced Server extension implements a Foreign          |
|                                  | Data Wrapper for MongoDB.                                        |
| edb-as13-mongo-fdw-doc           | Documentation for the Foreign Data Wrapper for MongoDB.          |

Table 3 – continued from previous page

| Package Name         | Package Installs                                                |
|----------------------|-----------------------------------------------------------------|
| edb-as13-mysql-fdw   | This EDB Advanced Server extension implements a Foreign         |
|                      | Data Wrapper for MySQL.                                         |
| edb-pgpool41         | This package contains the pgPool-II installer. The pgpool-      |
|                      | II utility package acts as a middleman between client appli-    |
|                      | cations and Server database servers. pgpool-II functionality    |
|                      | is transparent to client applications; client applications con- |
|                      | nect to pgpool-II instead of directly to Advanced Server, and   |
|                      | pgpool-II manages the connection. EDB supports the follow-      |
|                      | ing pgpool-II features:                                         |
|                      | • Load balancing                                                |
|                      | • Connection pooling                                            |
|                      | • High availability                                             |
|                      | • Connection limits                                             |
|                      | pgpool-II runs as a service on Linux systems, and is not sup-   |
|                      | ported on Windows systems.                                      |
| edb-jdbc             | The edb-jdbc package includes the jar files needed for          |
|                      | Java programs to access an Advanced Server database.            |
| edb-migrationtoolkit | The edb-migrationtoolkit package installs Migration             |
|                      | Toolkit, facilitating migration to an Advanced Server database  |
|                      | from Oracle, PostgreSQL, MySQL, Sybase and SQL Server.          |
| edb-pgbouncer114     | This package contains PgBouncer (a lightweight connection       |
|                      | pooler). This package requires the libevent package.            |
| edb-efm40            | This package installs EDB Failover Manager that adds fault      |
|                      | tolerance to database clusters to minimize downtime when a      |
|                      | primary database fails by keeping data online in high avail-    |
|                      | ability configurations.                                         |

Table 3 – continued from previous page

## <span id="page-25-2"></span><span id="page-25-0"></span>**3.3 Configuring a Package Installation**

The packages that install the database server component create a unit file (on version 7.x or 8.x hosts) and service startup scripts.

#### <span id="page-25-1"></span>**3.3.1 Creating a Database Cluster and Starting the Service**

The PostgreSQL initdb command creates a database cluster; when installing Advanced Server with an RPM package, the init db executable is in  $/\text{usr/edb/asx.x/bin}$ . After installing Advanced Server, you must manually configure the service and invoke initdb to create your cluster. When invoking initdb, you can:

- Specify environment options on the command line.
- Include the systemd service manager on RHEL or CentOS 7.x | 8.x and use a service configuration file to configure the environment.

To review the initdb documentation, visit:

<https://www.postgresql.org/docs/current/static/app-initdb.html>

After specifying any options in the service configuration file, you can create the database cluster and start the service; these steps are platform specific.

#### On RHEL or CentOS 7.x | 8.x

To invoke init db on a RHEL or CentOS 7. $x$  | 8. $x$  system, with the options specified in the service configuration file, assume the identity of the operating system superuser:

```
su - root
```
To initialize a cluster with the non-default values, you can use the PGSETUP\_INITDB\_OPTIONS environment variable by invoking the edb-as-13-setup cluster initialization script that resides under EPAS\_Home/bin.

To invoke initdb export the PGSETUP\_INITDB\_OPTIONS environment variable with the following command:

PGSETUP\_INITDB\_OPTIONS="-E UTF-8" /usr/edb/as13/bin/edb-as-13-setup initdb

After creating the cluster, use  $s$ ystemct l to start, stop, or restart the service:

systemctl { start | stop | restart } edb-as-13

#### On Debian 9.x | 10.x or Ubuntu 18.04 | 20.04

You can initialize multiple clusters using the bundled scripts. To create a new cluster, assume root privileges, and invoke the bundled script:

/usr/edb/as13/bin/epas\_createcluster 13 main2

To start a new cluster, use the following command:

/usr/edb/as13/bin/epas\_ctlcluster 13 main2 start

To list all the available clusters, use the following command:

```
/usr/edb/as13/bin/epas_lsclusters
```
Note: The data directory is created under /var/lib/edb-as/13/main2 and configuration directory is created under /etc/edb-as/13/main/.

#### <span id="page-27-1"></span><span id="page-27-0"></span>**3.3.1.1 Specifying Cluster Options with INITDBOPTS**

You can use the INITDBOPTS variable to specify your cluster configuration preferences. By default, the INITDBOPTS variable is commented out in the service configuration file; unless modified, when you run the service startup script, the new cluster will be created in a mode compatible with Oracle databases. Clusters created in this mode will contain a database named edb, and have a database superuser named enterprisedb.

#### **3.3.1.1.1 Initializing the Cluster in Oracle Mode**

If you initialize the database using Oracle compatibility mode, the installation includes:

- Data dictionary views compatible with Oracle databases.
- Oracle data type conversions.
- Date values displayed in a format compatible with Oracle syntax.
- Support for Oracle-styled concatenation rules (if you concatenate a string value with a NULL value, the returned value is the value of the string).
- Support for the following Oracle built-in packages.

<span id="page-28-0"></span>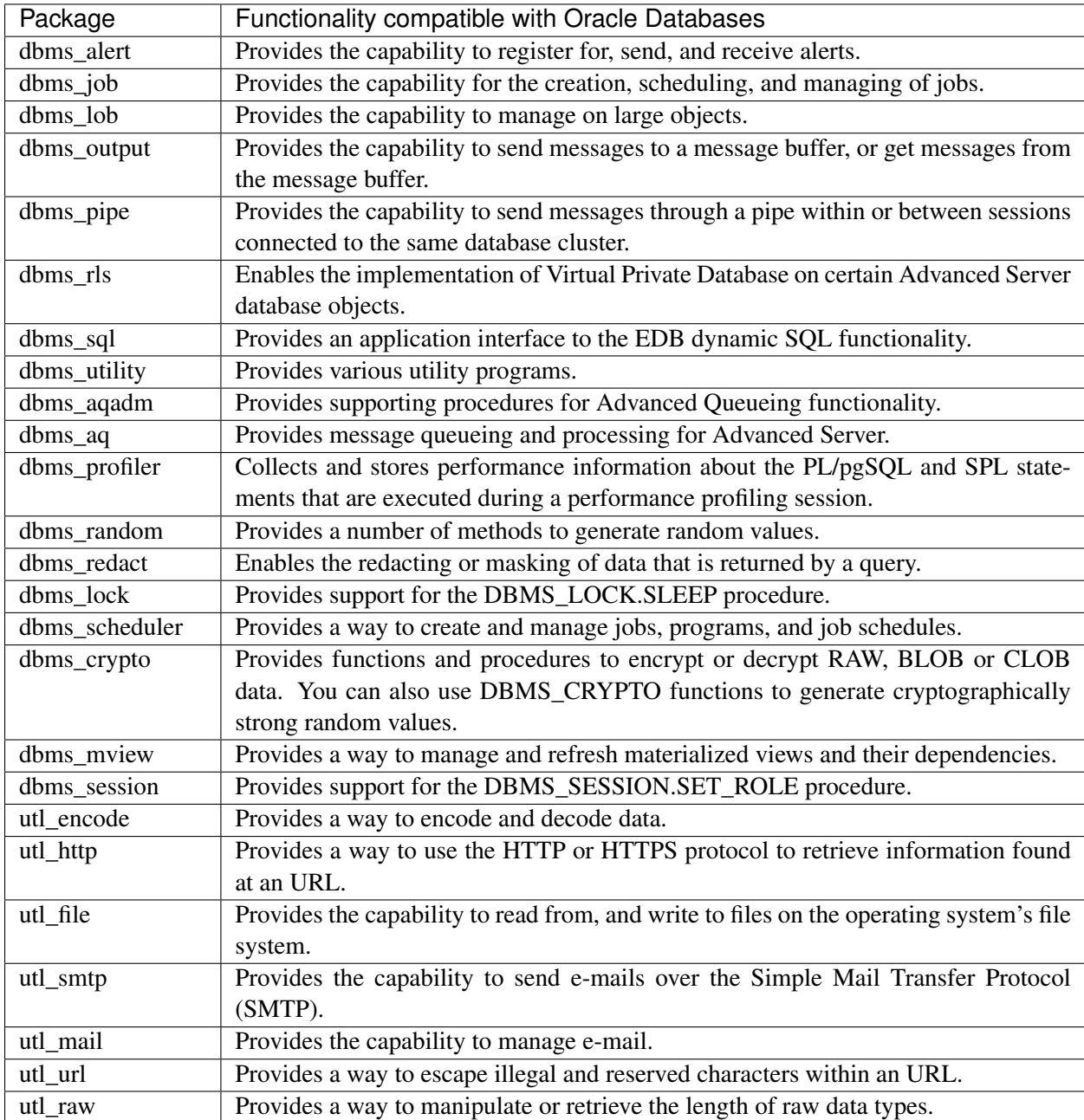

#### **3.3.1.1.2 Initializing the Cluster in Postgres Mode**

Clusters created in PostgreSQL mode do not include compatibility features. To create a new cluster in PostgreSQL mode, remove the pound sign (#) in front of the INITDBOPTS variable, enabling the "--no-redwood-compat" option. Clusters created in PostgreSQL mode will contain a database named postgres and have a database superuser named postgres.

You may also specify multiple initdb options. For example, the following statement:

INITDBOPTS="--no-redwood-compat -U alice --locale=en\_US.UTF-8"

Creates a database cluster (without compatibility features for Oracle) that contains a database named postgres that is owned by a user named alice; the cluster uses UTF-8 encoding.

If you initialize the database using "--no-redwood-compat" mode, the installation includes the following package:

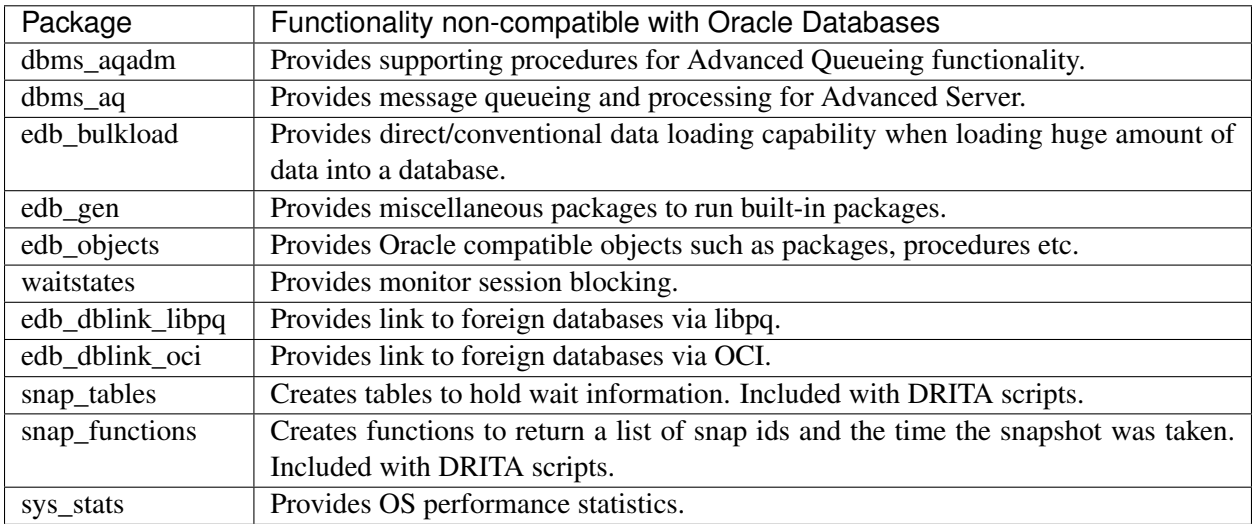

In addition to the cluster configuration options documented in the PostgreSQL core documentation, Advanced Server supports the following initdb options:

--no-redwood-compat

Include the --no-redwood-compat keywords to instruct the server to create the cluster in PostgreSQL mode. When the cluster is created in PostgreSQL mode, the name of the database superuser will be postgres, the name of the default database will be postgres, and Advanced Server's features compatible with Oracle databases will not be available to the cluster.

```
--redwood-like
```
Include the  $-\text{redwood-like}$  keywords to instruct the server to use an escape character (an empty string (")) following the LIKE (or PostgreSOL-compatible ILIKE) operator in a SOL statement that is compatible with Oracle syntax.

```
--icu-short-form
```
Include the  $-\text{i}$ cu-short-form keywords to create a cluster that uses a default ICU (International Components for Unicode) collation for all databases in the cluster. For more information about Unicode collations, refer to the *EDB Postgres Advanced Server Guide* available at:

#### <https://www.enterprisedb.com/edb-docs>

For more information about using initdb, and the available cluster configuration options, see the PostgreSQL Core Documentation available at:

<https://www.postgresql.org/docs/current/static/app-initdb.html>

You can also view online help for initdb by assuming superuser privileges and entering:

/path\_to\_initdb\_installation\_directory/initdb --help

Where path\_to\_initdb\_installation\_directory specifies the location of the initdb binary file.

#### <span id="page-31-1"></span><span id="page-31-0"></span>**3.3.2 Modifying the Data Directory Location on CentOS or Redhat 7.x**

On a CentOS or RedHat version 7.x host, the unit file is named  $edb-as-13$ . service and resides in /usr/lib/systemd/system. The unit file contains references to the location of the Advanced Server data directory. You should avoid making any modifications directly to the unit file because it may be overwritten during package upgrades.

By default, data files reside under /var/lib/edb/as13/data directory. To use a data directory that resides in a non-default location, perform the following steps:

• Create a copy of the unit file under the /etc directory:

```
cp /usr/lib/systemd/system/edb-as-13.service /etc/systemd/system/
```
- After copying the unit file to the new location, create the service file /etc/systemd/system/ edb-as-13.service.
- Update the following values with new location of data directory in the /lib/systemd/system/ edb-as-13.service file:

```
Environment=PGDATA=/var/lib/edb/as13/data
PIDFile=/var/lib/edb/as13/data/postmaster.pid
```
• Delete the entire content of /etc/systemd/system/edb-as-13.service file, except the following line:

.include /lib/systemd/system/edb-as-13.service

• Run the following command to initialize the cluster at the new location:

```
PGSETUP_INITDB_OPTIONS="-E UTF-8" /usr/edb/as13/bin/edb-as-13-setup
˓→initdb
```
• Use the following command to reload systemd, updating the modified service scripts:

systemctl daemon-reload

• Start the Advanced Server service with the following command:

```
systemctl start edb-as-13
```
## <span id="page-32-1"></span><span id="page-32-0"></span>**3.4 Starting Multiple Postmasters with Different Clusters**

You can configure Advanced Server to use multiple postmasters, each with its own database cluster. The steps required are version specific to the Linux host.

#### On RHEL or CentOS 7.x | 8.x

The edb-as13-server-core RPM for version 7.x | 8.x contains a unit file that starts the Advanced Server instance. The file allows you to start multiple services, with unique data directories and that monitor different ports. You must have root access to invoke or modify the script.

The example that follows creates an Advanced Server installation with two instances; the secondary instance is named secondary:

• Make a copy of the default file with the new name. As noted at the top of the file, all modifications must reside under /etc. You must pick a name that is not already used in /etc/systemd/ system.

```
cp /usr/lib/systemd/system/edb-as-13.service /etc/systemd/system/
˓→secondary-edb-as-13.service
```
- Edit the file, changing PGDATA to point to the new data directory that you will create the cluster against.
- Create the target PGDATA with user enterprisedb.
- Run initdb, specifying the setup script:

```
/usr/edb/as13/bin/edb-as-13-setup initdb secondary-edb-as-13
```
- Edit the postgresql.conf file for the new instance, specifying the port, the IP address, TCP/IP settings, etc.
- Make sure that new cluster runs after a reboot:

```
systemctl enable secondary-edb-as-13
```
• Start the second cluster with the following command:

```
systemctl start secondary-edb-as-13
```
### <span id="page-33-1"></span><span id="page-33-0"></span>**3.5 Creating an Advanced Server Repository on an Isolated Network**

You can create a local repository to act as a host for the Advanced Server RPM packages if the server on which you wish to install Advanced Server (or supporting components) cannot directly access the EDB repository. Please note that this is a high-level listing of the steps requires; you will need to modify the process for your individual network.

To create and use a local repository, you must:

• Use yum or dnf to install the epel-release, yum-utils, and createrepo packages.

On RHEL or CentOS 7.x:

```
yum install epel-release
yum install yum-utils
yum install createrepo
```
On RHEL or CentOS 8.x:

```
dnf install epel-release
dnf install yum-utils
dnf install createrepo
```
• Create a directory in which to store the repository:

mkdir /srv/repos

- Copy the RPM installation packages to your local repository. You can download the individual packages or use a tarball to populate the repository. The packages are available from the EDB repository at [https://repos.enterprisedb.com/.](https://repos.enterprisedb.com/)
- Sync the RPM packages and create the repository.

```
reposync -r edbas13 -p /srv/repos
createrepo /srv/repos
```
- Install your preferred webserver on the host that will act as your local repository, and ensure that the repository directory is accessible to the other servers on your network.
- On each isolated database server, configure yum or dnf to pull updates from the mirrored repository on your local network. For example, you might create a repository configuration file called /etc/ yum.repos.d/edb repo with connection information that specifies:

```
[edbas13]
name=EnterpriseDB Advanced Server 13
baseurl=https:yum.your_domain.com/edbas13
enabled=1
gpgcheck=0
```
After specifying the location and connection information for your local repository, you can use yum or dnf commands to install Advanced Server and its supporting components on the isolated servers. For example:

• On RHEL or CentOS 7.x:

```
yum -y install edb-as13-server
```
• On RHEL or CentOS 8.x:

```
dnf -y install edb-as13-server
```
For more information about creating a local yum repository, visit:

<https://wiki.centos.org/HowTos/CreateLocalRepos>

## Installation Troubleshooting

#### <span id="page-35-1"></span><span id="page-35-0"></span>Difficulty Displaying Java-based Applications

If you encounter difficulty displaying Java-based server features (controls or text not being displayed correctly, or blank windows), upgrading to the latest libxcb-xlib libraries should correct the problem on most distributions. Please visit the following link for other possible work-arounds:

[http://bugs.sun.com/bugdatabase/view\\_bug.do?bug\\_id=6532373](http://bugs.sun.com/bugdatabase/view_bug.do?bug_id=6532373)

#### The Installation Fails to Complete Due to Existing data Directory Contents

If an installation fails to complete due to an existing content in the data directory, the server will write an error message to the server logs:

A data directory is neither empty, or a recognisable data directory.

If you encounter a similar message, you should confirm that the data directory is empty; the presence of files (including the system-generated lost+found folder) will prevent the installation from completing. Either remove the files from the data directory, or specify a different location for the data directory before re-invoking the installer to complete the installation.

#### Difficulty Installing the EPEL Release Package

If you encounter difficulty when installing the EPEL release package, you can use the following command to install the epel-release package on RHEL or CentOS 7 and 8 platform:

```
yum -y install https://dl.fedoraproject.org/pub/epel/epel-release-latest-7.
˓→noarch.rpm
dnf -y install https://dl.fedoraproject.org/pub/epel/epel-release-latest-8.
˓→noarch.rpm
```
Please note that you may need to enable the  $\lceil \text{extras} \rceil$  repository definition in the CentOS-Base.repo file (located in /etc/yum.repos.d). If yum cannot access a repository that contains  $epel$ -release, you will get an error message:

```
No package epel available.
Error: Nothing to do
```
If you receive this error, you can download the EPEL rpm package, and install it manually. To manually install EPEL, download the rpm package, assume superuser privileges, navigate into the directory that contains the package, and install EPEL with the command:

```
yum -y install epel-release
```

```
dnf -y install epel-release
```
## <span id="page-37-2"></span><span id="page-37-0"></span>Managing an Advanced Server Installation

Unless otherwise noted, the commands and paths noted in the following section assume that you have performed an installation using the native packages.

## <span id="page-37-1"></span>**5.1 Starting and Stopping Advanced Server and Supporting Components**

A service is a program that runs in the background and requires no user interaction (in fact, a service provides no user interface); a service can be configured to start at boot time, or manually on demand. Services are best controlled using the platform-specific operating system service control utility. Many of the Advanced Server supporting components are services.

The following table lists the names of the services that control Advanced Server and services that control Advanced Server supporting components:

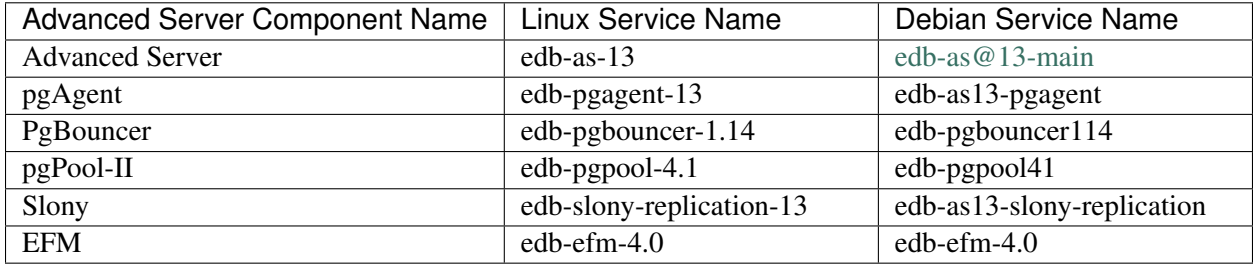

You can use the Linux command line to control Advanced Server's database server and the services of Advanced Server's supporting components. The commands that control the Advanced Server service on a Linux platform are host specific.

#### <span id="page-38-2"></span><span id="page-38-0"></span>**5.1.1 Controlling a Service on CentOS or RHEL 7.x | 8.x**

If your installation of Advanced Server resides on version 7.x | 8.x of RHEL and CentOS, you must use the systemctl command to control the Advanced Server service and supporting components.

The systemctl command must be in your search path and must be invoked with superuser privileges. To use the command, open a command line, and enter:

systemctl <action> <service\_name>

#### Where:

service\_name specifies the name of the service.

action specifies the action taken by the service command. Specify:

- start to start the service.
- stop to stop the service.
- restart to stop and then start the service.
- status to discover the current status of the service.

#### <span id="page-38-1"></span>**5.1.2 Controlling a Service on Debian 9.x | 10.x or Ubuntu 18.04 | 20.04**

If your installation of Advanced Server resides on version 9x of Debian or 18.04 of Ubuntu, assume superuser privileges and invoke the following commands (using bundled scripts) to manage the service. Use the following commands to:

• Discover the current status of a service:

/usr/edb/as13/bin/epas\_ctlcluster 13 main status

• Stop a service:

/usr/edb/as13/bin/epas\_ctlcluster 13 main stop

• Restart a service:

/usr/edb/as13/bin/epas\_ctlcluster 13 main restart

• Reload a service:

/usr/edb/as13/bin/epas\_ctlcluster 13 main reload

• Control the component services:

```
systemctl restart edb-as@13-main
```
#### <span id="page-39-2"></span><span id="page-39-0"></span>**5.1.3 Using pg\_ctl to Control Advanced Server**

You can use the pg ctl utility to control an Advanced Server service from the command line on any platform. pg\_ctl allows you to start, stop, or restart the Advanced Server database server, reload the configuration parameters, or display the status of a running server. To invoke the utility, assume the identity of the cluster owner, navigate into the home directory of Advanced Server, and issue the command:

./bin/pq ctl -D <data directory> <action>

data\_directory is the location of the data controlled by the Advanced Server cluster.

action specifies the action taken by the pg\_ctl utility. Specify:

- start to start the service.
- stop to stop the service.
- restart to stop and then start the service.
- reload sends the server a SIGHUP signal, reloading configuration parameters
- status to discover the current status of the service.

For more information about using the  $pq_c$   $ct$  l utility, or the command line options available, see the official PostgreSQL Core Documentation available at:

<https://www.postgresql.org/docs/current/static/app-pg-ctl.html>

#### Choosing Between pg\_ctl and the service Command

You can use the pg\_ctl utility to manage the status of an Advanced Server cluster, but it is important to note that pg\_ctl does not alert the operating system service controller to changes in the status of a server, so it is beneficial to use the service command whenever possible.

#### <span id="page-39-1"></span>**5.1.4 Configuring Component Services to AutoStart at System Reboot**

After installing, configuring, and starting the services of Advanced Server supporting components on a Linux system, you must manually configure your system to autostart the service when your system reboots. To configure a service to autostart on a Linux system, open a command line, assume superuser privileges, and enter the following command.

On a Redhat-compatible Linux system, enter:

```
/sbin/chkconfig <service_name> on
```
Where service\_name specifies the name of the service.

## <span id="page-40-1"></span><span id="page-40-0"></span>**5.2 Connecting to Advanced Server with edb-psql**

edb-psql is a command line client application that allows you to execute SQL commands and view the results. To open the edb-psql client, the client must be in your search path. The executable resides in the bin directory, under your Advanced Server installation.

Use the following command and options to start the edb-psql client:

```
psql -d edb -U enterprisedb
```
Where:

- -d specifies the database to which edb-psql will connect.
- -U specifies the identity of the database user that will be used for the session.

edb-psql is a symbolic link to PostgreSQL community psql. For more information about using the command line client, see the PostgreSQL Core Documentation at:

<https://www.postgresql.org/docs/current/static/app-psql.html>

## Installing and Configuring pgAdmin4

<span id="page-41-2"></span><span id="page-41-0"></span>pgAdmin 4 is the leading Open Source management tool for Postgres databases. EDB pgAdmin 4 is an enhanced version of open source pgAdmin 4 specifically for Advanced Server databases. It is designed to meet the needs of both novice and experienced Postgres users alike, providing a powerful graphical interface that simplifies the creation, maintenance, and use of database objects.

You can install EDB pgAdmin 4 for your Advanced Server database using the yum package manager for RHEL or CentOS 7.x platform and using  $\text{dn} f$  package manager for RHEL or CentOS 8.x platform.

## <span id="page-41-1"></span>**6.1 Installing pgAdmin 4 on a Linux Host**

You can use the following steps to install pgAdmin4 using yum package manager:

#### Create a Repository Configuration File

To create a repository configuration file, you must have the credentials that allow to access the EDB repository. For information about requesting credentials, visit:

<https://www.enterprisedb.com/user/login>

To create the repository configuration file, assume superuser privileges and invoke the following command:

```
yum -y install https://yum.enterprisedb.com/edbrepos/edb-repo-latest.noarch.
˓→rpm
```
The repository configuration file is named edb.repo. The file resides in  $/etc/$ yum.repos.d.

After creating the edb.repo file, the enabled parameter is set to 1 by default. Replace the username and password placeholders in the baseurl specification with the name and password of a registered EDB user.

[edb] name=EnterpriseDB RPMs \$releasever - \$basearch baseurl=https://<username>:<password>@yum.enterprisedb.com/edb/redhat/rhel- ˓<sup>→</sup>\$releasever-\$basearch enabled=1 gpgcheck=1 gpgkey=file:///etc/pki/rpm-gpg/ENTERPRISEDB-GPG-KEY

Note: If you have edb.repo already configured then you can skip this step.

#### Install EDB pgAdmin 4

After creating the repository configuration file and adding a username and password to the  $edb$ . repo file, you can install edb-pgadmin4. To install edb-pgadmin4, assume superuser privileges and invoke the following command:

yum install edb-pgadmin4\*

The following packages will be installed:

- edb-pgadmin4
- edb-pgadmin4-desktop-common
- edb-pgadmin4-desktop-gnome
- edb-pgadmin4-docs
- edb-pgadmin4-web

#### Start pgAdmin 4 in Desktop Mode

/usr/edb/pgadmin4/bin/pgAdmin4

You can also start pgAdmin 4 in desktop mode from the Applications menu as shown below:

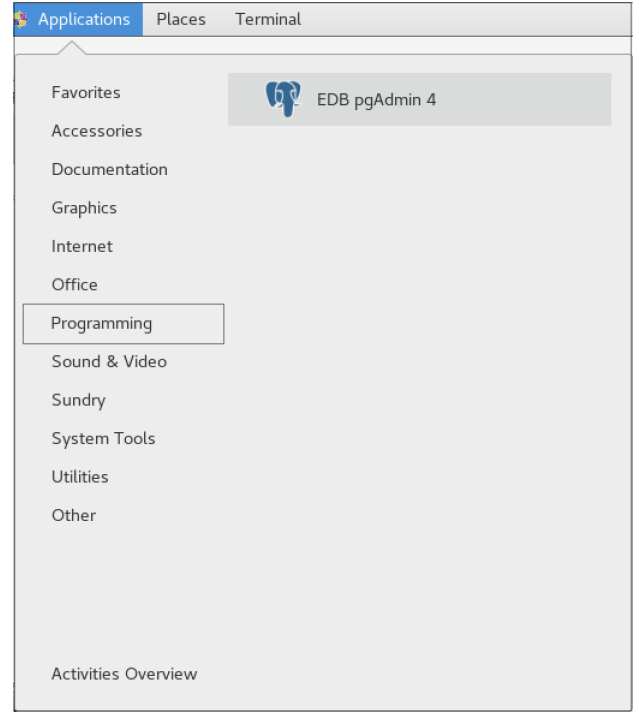

Fig. 1: *Accessing EDB pgAdmin 4 from Applications Menu.*

## <span id="page-44-0"></span>**6.2 Registering and Connecting to Advanced Server with pgAdmin 4**

First, you must register Advanced Server on pgAdmin 4. For information about registering your server, visit:

[https://www.pgadmin.org/docs/pgadmin4/latest/server\\_dialog.html.](https://www.pgadmin.org/docs/pgadmin4/latest/server_dialog.html)

To connect to your registered Advanced Server instance, right click on your server name, select Connect Server, and provide the password:

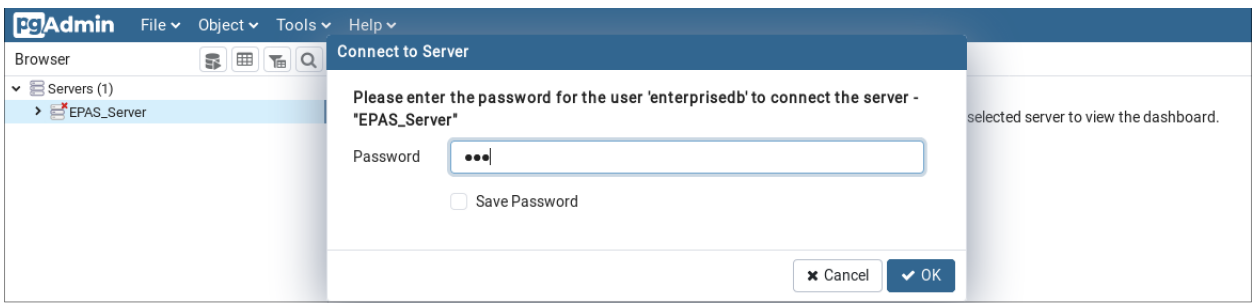

Fig. 2: *Connecting to EPAS Server through EDB pgAdmin 4.*

## Uninstalling Advanced Server

<span id="page-45-2"></span><span id="page-45-0"></span>Note that after uninstalling Advanced Server, the cluster data files remain intact and the service user persists. You may manually remove the cluster data and service user from the system.

## <span id="page-45-1"></span>**7.1 Uninstalling an RPM Package**

You can use variations of the rpm, yum or dnf command to remove installed packages. Note that removing a package does not damage the Advanced Server data directory.

Include the -e option when invoking the rpm command to remove an installed package; the command syntax is:

rpm -e <package\_name>

Where package\_name is the name of the package that you would like to remove.

You can use the yum remove or dnf remove command to remove a package installed by yum or dnf. To remove a package, open a terminal window, assume superuser privileges, and enter the command:

• On RHEL or CentOS 7:

yum remove <package\_name>

• On RHEL or CentOS 8:

dnf remove <package\_name>

Where package name is the name of the package that you would like to remove.

yum and RPM will not remove a package that is required by another package. If you attempt to remove a package that satisfies a package dependency, yum or RPM will provide a warning.

<span id="page-46-1"></span>Note: In RHEL or CentOS 8, removing a package also removes all its dependencies that are not required by other packages. To override this default behavior of RHEL or CentOS 8, you must disable the clean\_requirements\_on\_remove parameter in the /etc/yum.conf file.

To uninstall Advanced Server and its dependent packages; use the following command:

• On RHEL or CentOS 7:

```
yum remove edb-as13-server*
```
• On RHEL or CentOS 8:

```
dnf remove edb-as13-server*
```
## <span id="page-46-0"></span>**7.2 Uninstalling Advanced Server Components on a Debian or Ubuntu Host**

• To uninstall Advanced Server, invoke the following command. The configuration files and data directory remains intact.

```
apt-get remove edb-as13-server*
```
• To uninstall Advanced Server, configuration files, and data directory, invoke the following command:

```
apt-get purge edb-as13-server*
```
## CHAPTER<sup>8</sup>

### **Conclusion**

<span id="page-47-1"></span><span id="page-47-0"></span>EDB Postgres™ Advanced Server Installation Guide for Linux

Copyright © 2007 - 2020 EnterpriseDB Corporation.

All rights reserved.

EnterpriseDB® Corporation

34 Crosby Drive, Suite 201, Bedford, MA 01730, USA

T +1 781 357 3390 F +1 978 467 1307 E

#### [info@enterprisedb.com](mailto:info@enterprisedb.com)

www.enterprisedb.com

- EnterpriseDB and Postgres Enterprise Manager are registered trademarks of EnterpriseDB Corporation. EDB and EDB Postgres are trademarks of EnterpriseDB Corporation. Oracle is a registered trademark of Oracle, Inc. Other trademarks may be trademarks of their respective owners.
- EDB designs, establishes coding best practices, reviews, and verifies input validation for the logon UI for EDB products where present. EDB follows the same approach for additional input components, however the nature of the product may require that it accepts freeform SQL, WMI or other strings to be entered and submitted by trusted users for which limited validation is possible. In such cases it is not possible to prevent users from entering incorrect or otherwise dangerous inputs.
- EDB reserves the right to add features to products that accept freeform SQL, WMI or other potentially dangerous inputs from authenticated, trusted users in the future, but will ensure all such features are designed and tested to ensure they provide the minimum possible risk, and where possible, require superuser or equivalent privileges.
- EDB does not warrant that we can or will anticipate all potential threats and therefore our process cannot fully guarantee that all potential vulnerabilities have been addressed or considered.

#### Index

## <span id="page-48-0"></span>A

Advanced Server Debian Packages, [20](#page-22-1) Advanced Server RPM Packages, [13](#page-15-1)

## $\mathsf{C}$

Conclusion, [45](#page-47-1) Configuring a Package Installation, [23](#page-25-2) Configuring Component Services to AutoStart at System Reboot, [37](#page-39-2) Connecting to Advanced Server with edb-psql, [38](#page-40-1) Controlling a Service on CentOS or RHEL 7.x | 8.x, [36](#page-38-2) Controlling a Service on Debian 9.x | 10.x or Ubuntu 18.04 | 20.04, [36](#page-38-2) Creating a Database Cluster and Starting the Service, [23](#page-25-2) Creating an Advanced Server Repository on an Isolated Network, [31](#page-33-1)

## I

Initializing the Cluster in Oracle Mode, [25](#page-27-1) Initializing the Cluster in Postgres Mode, [26](#page-28-0) Installation Troubleshooting, [33](#page-35-1) Installing Advanced Server on a CentOS Host, [6](#page-8-1) Installing Advanced Server on a CentOS/RHEL 7 ppc64le Host, [11](#page-13-1) Installing Advanced Server on a Debian or Ubuntu Host, [18](#page-20-1)

Installing Advanced Server on a RHEL Host, [8](#page-10-1) Installing and Configuring pgAdmin4, [39](#page-41-2) Introduction, [1](#page-3-1)

#### M

Managing an Advanced Server Installation, [35](#page-37-2) Modifying the Data Directory Location on CentOS or Redhat 7.x, [29](#page-31-1)

### S

Specifying Cluster Options with INITDBOPTS, [25](#page-27-1) Starting and Stopping Advanced Server and Supporting Components, [35](#page-37-2) Starting Multiple Postmasters with Different Clusters, [30](#page-32-1) Supported Platforms, [2](#page-4-1)

## $\cup$

Uninstalling Advanced Server, [43](#page-45-2) Uninstalling Advanced Server Components on a Debian or Ubuntu Host, [44](#page-46-1) Uninstalling an RPM Package, [43](#page-45-2) Updating an RPM Installation, [17](#page-19-1) Using a Package Manager to Install Advanced Server, [3](#page-5-1) Using pg\_ctl to Control Advanced Server, [37](#page-39-2)